# Chapitre 1 Chaîne de Compilation

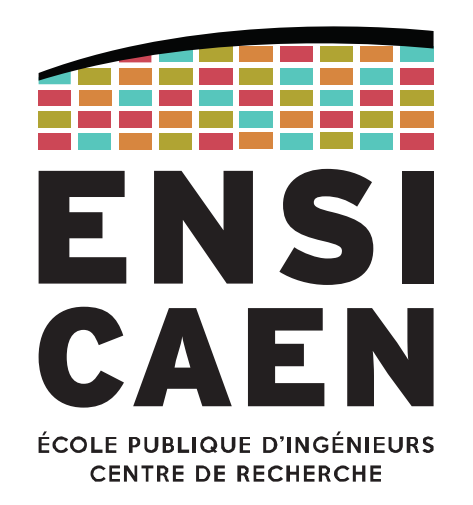

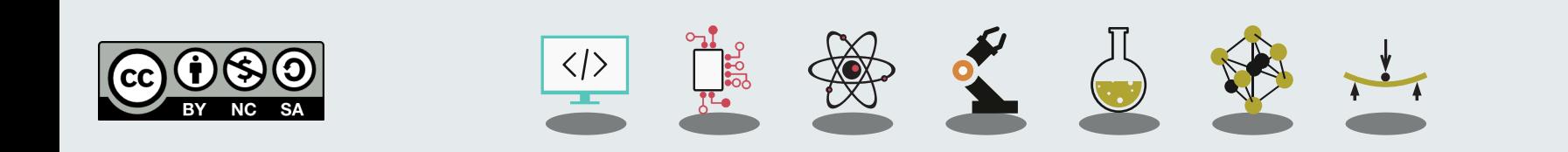

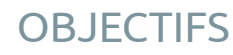

Points-clés

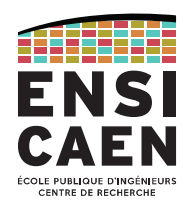

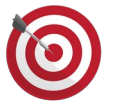

Connaître les différents étages d'une chaîne de compilation C

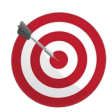

Comprendre le processus de compilation (rôle des étapes)

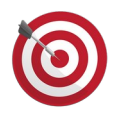

Comprendre le processus d'édition des liens

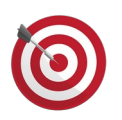

Analyser les fichiers issus des différents étages de la toolchain gcc, as, ld, objdump, readelf, strip, ar, …

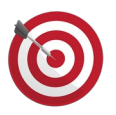

Savoir créer ou debugger un projet C/C++/asm en cours de construction

#### **OBJECTIFS**

#### Schéma à connaître et comprendre

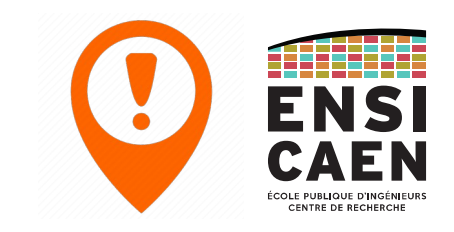

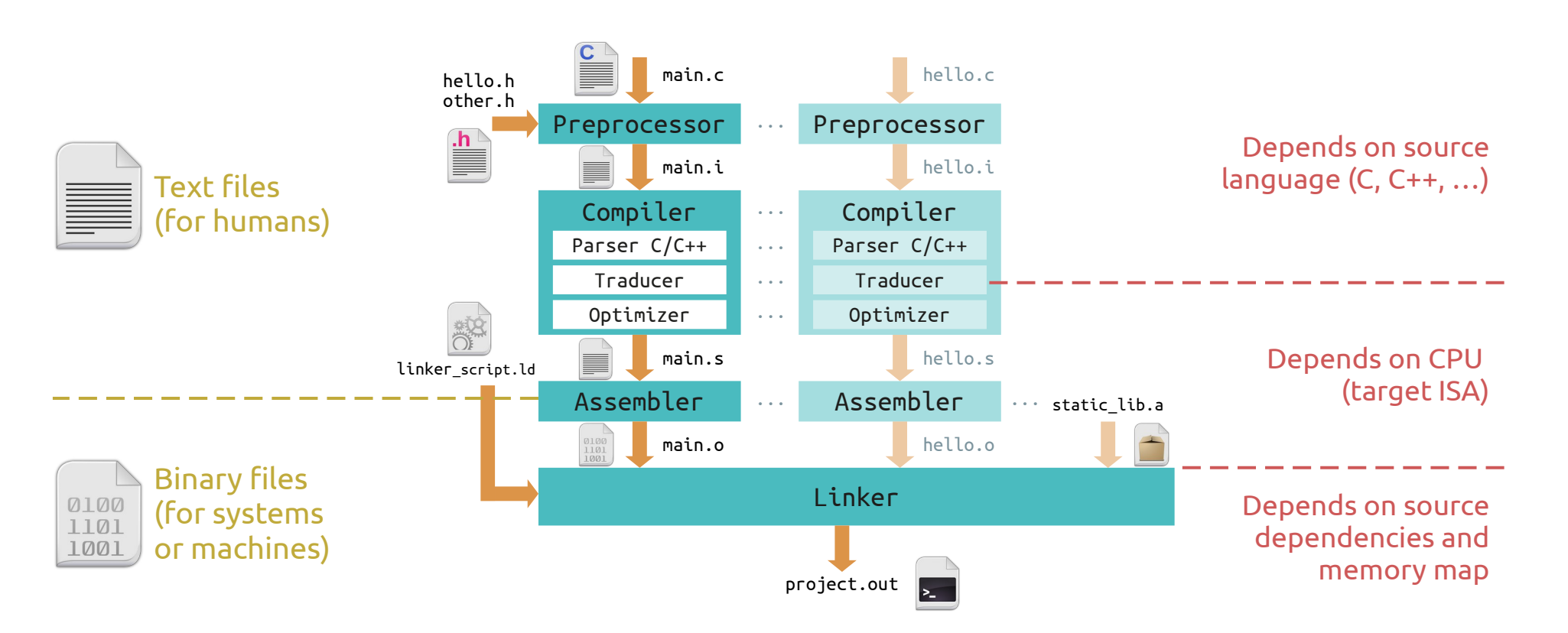

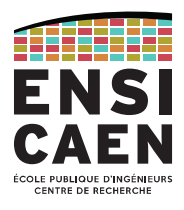

Langage machine vs langage humain Langage portable vs langage spécifique

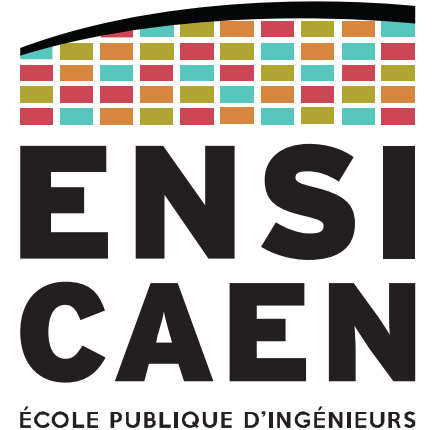

**CENTRE DE RECHERCHE** 

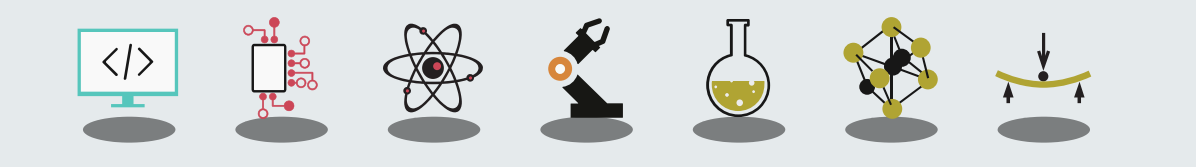

Langage humain vs. Langage machine

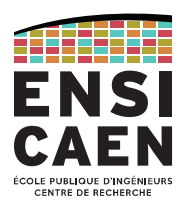

Le **langage machine** désigne l'ensemble des instructions directement exécutables par un processeur, qui sont des fonctions réalisées avec des circuits électroniques.

Il s'oppose au **langage humain** (au format texte) qui est certes plus facile à rédiger, comprendre et maintenir mais qui n'est directement compréhensible par le processeur.

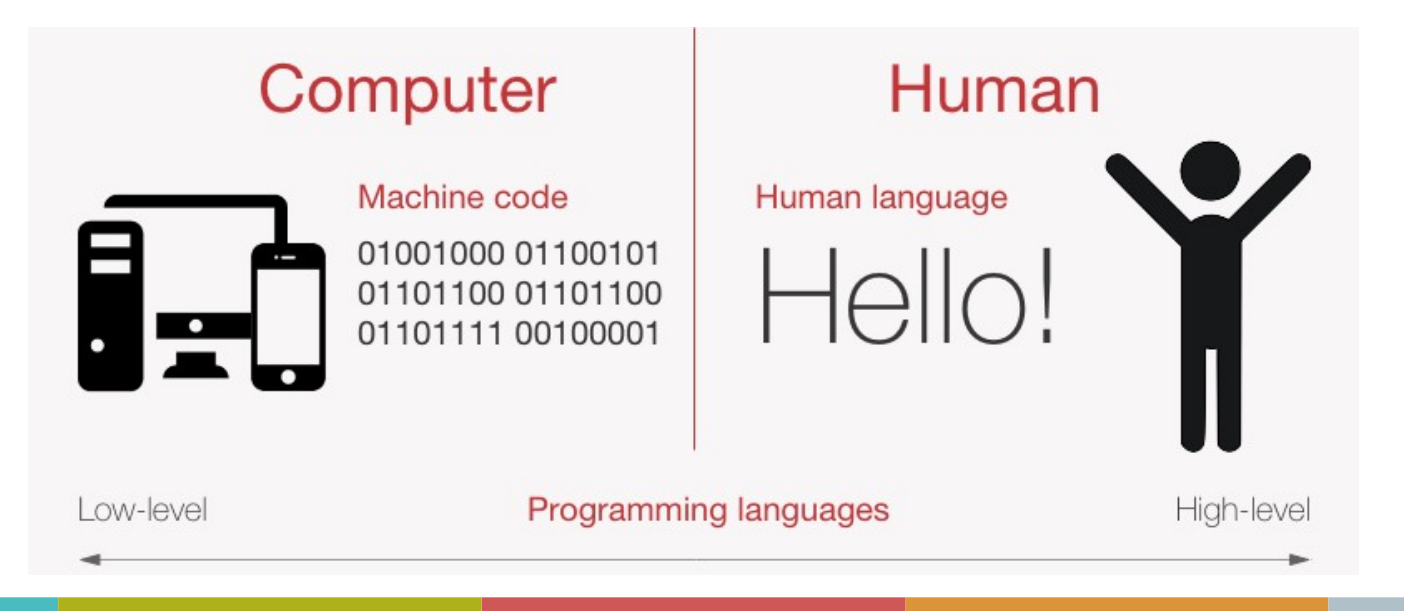

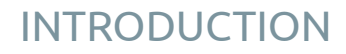

Langage humain vs. Langage machine

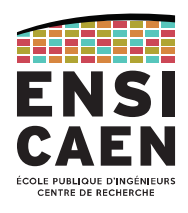

# Pour transformer un langage humain en langage machine, il existe deux approches.

# La **traduction**

Chaque instruction du programme en langage humain est convertie en instructions en langage machine. L'ensemble des nouvelles instructions forme un programme en langage machine, qui sera **exécuté plus tard**.

- nécessité de créer un nouveau fichier avant l'exécution, et de le recréer si le programme d'origine a été modifié.

Langages compilés : C, C++, Rust, Java, …

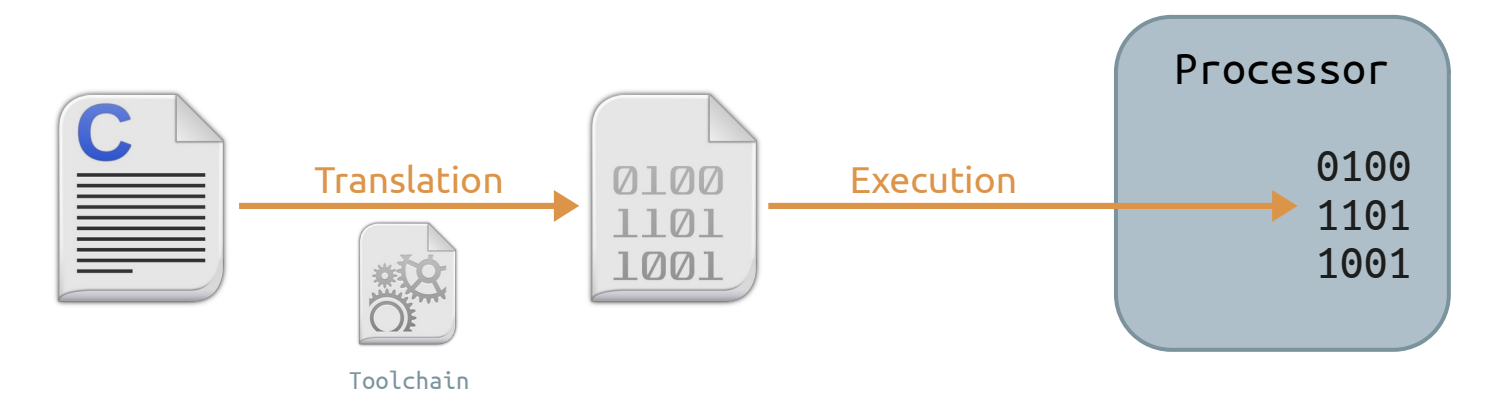

Langage humain vs. Langage machine

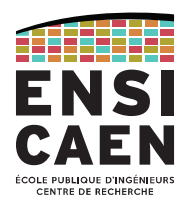

# Pour transformer un langage humain en langage machine, il existe deux approches.

# L'**interprétation**

Un interpréteur (programme rédigé en langage machine) va, **pendant l'exécution** du programme d'origine, lire chaque instruction en langage humain et la convertir directement en suite d'instructions machine.

- L'interpréteur s'exécute en même temps que le programme = plus lent à l'exécution.

Langages interprétés : JavaScript, Python, PHP, Matlab, …

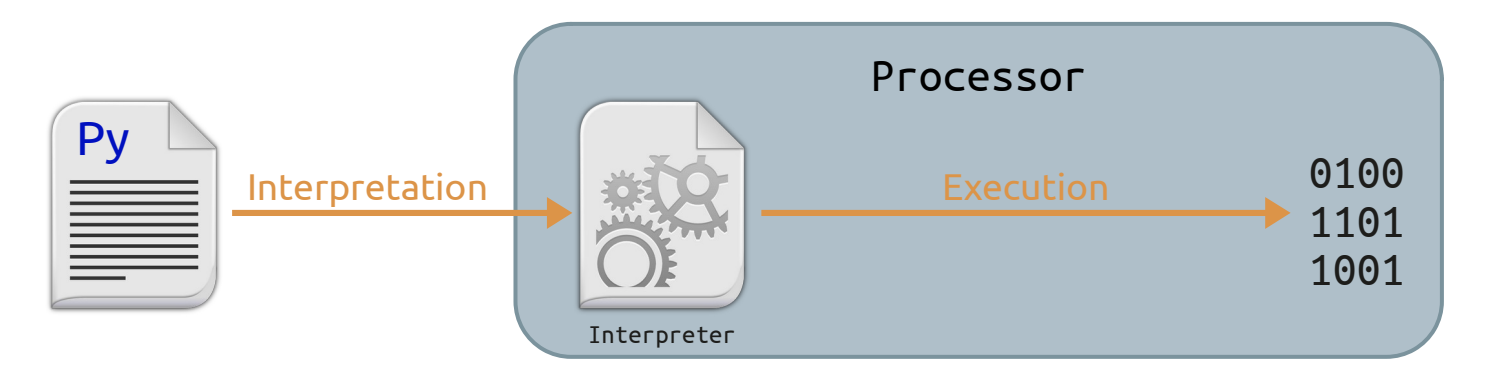

Langage portable vs. Langage spécifique

# Le langage C est qualifié de **portable**.

Cela signifie qu'un programme initialement rédigé en C peut être exécuté sur n'importe quelle architecture de processeur.

#### Cela s'oppose aux langages d'assemblage, qui eux sont **spécifiques à une architecture**.

Ainsi, une nouvelle version du programme doit être écrite pour chaque architecture sur laquelle on veut exécuter le programme.

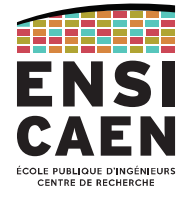

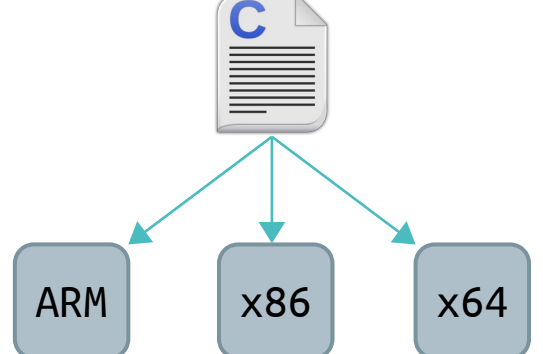

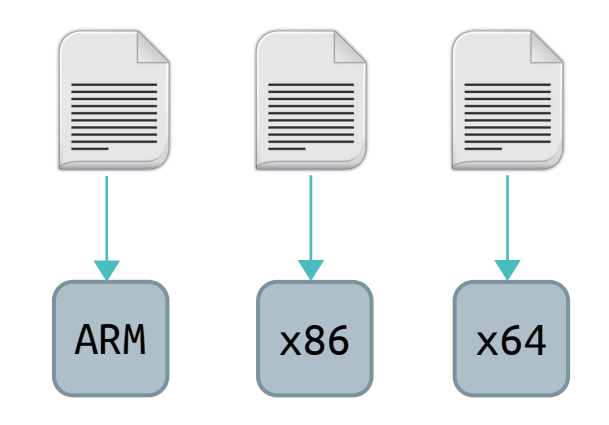

Toolchain

Toutefois, la diapo précédente est imprécise.

"un programme *initialement* rédigé en C peut être exécuté sur n'importe quelle architecture de processeur."

En effet les fichiers C ne sont pas exécutables. Ils doivent être traduits afin de créer un exécutable.

Ce processus est réalisé par la **chaîne de compilation, ou** *toolchain*.

En partant d'un seul fichier C, il faut autant de *toolchains* que de processeurs sur lesquels exécuter le  $\lvert \text{programme.} \rvert$   $\lvert \text{programme.} \rvert$ 

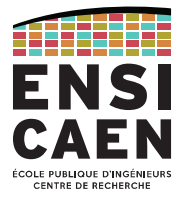

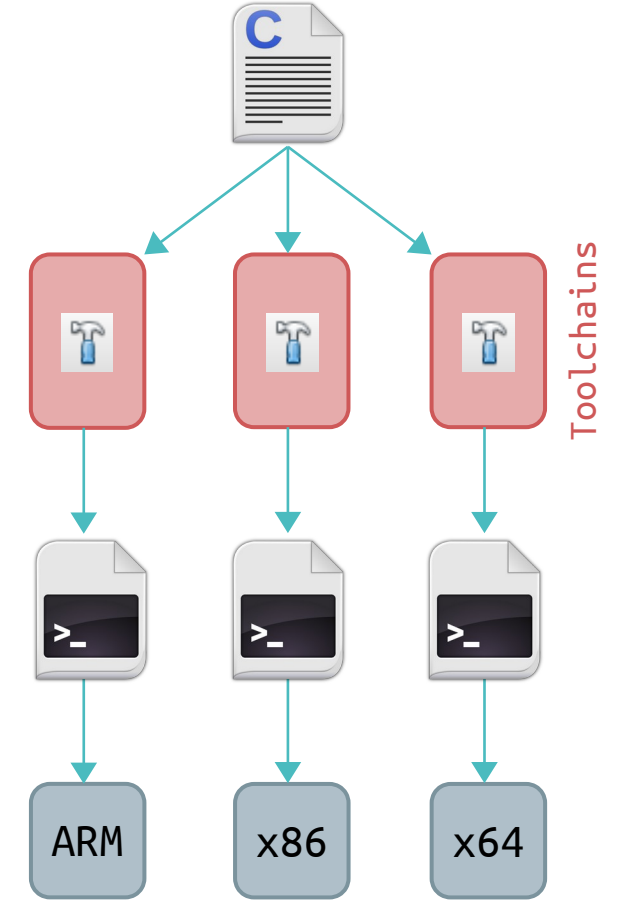

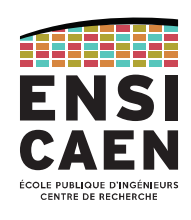

# Ce chapitre est consacré à la chaîne de compilation.

Plusieurs *toolchains* existent. Vous avez peut-être entendu parler de GCC ou MinGW, qui sont pour les architectures x86 et x64. Vous avez aussi utilisé XC8, la *toolchain* Microchip pour MCU PIC18.

# La *toolchain* GCC (GNU Compiler Collection, [https://gcc.gnu.org](https://gcc.gnu.org/)) sera utilisée à titre d'exemple dans ce chapitre.

Le processus reste le même dans n'importe quelle toolchain C. En revanche les formats et extensions des fichiers intermédiaires ne sont pas standardisés, ils peuvent donc varier d'une *toolchain* à une autre, ou d'une plateforme matérielle à une autre.

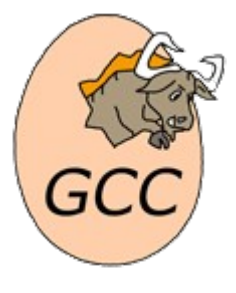

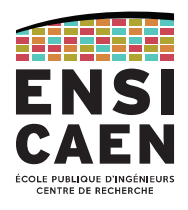

Du fichier source C vers le fichier exécutable

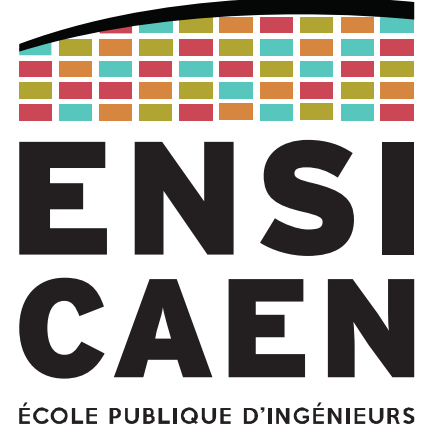

**CENTRE DE RECHERCHE** 

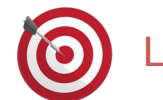

Les pages de cette partie sont à connaître par cœur.

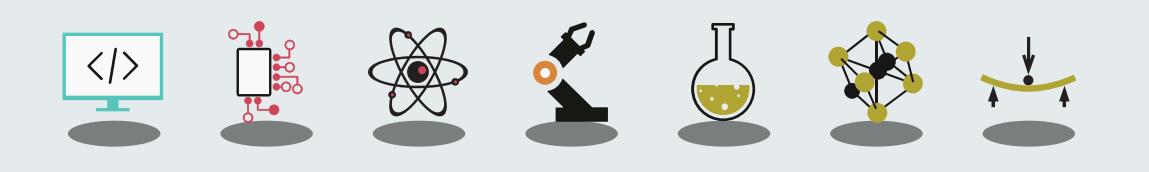

Vue d'ensemble

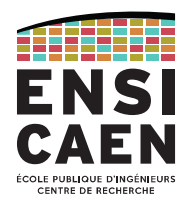

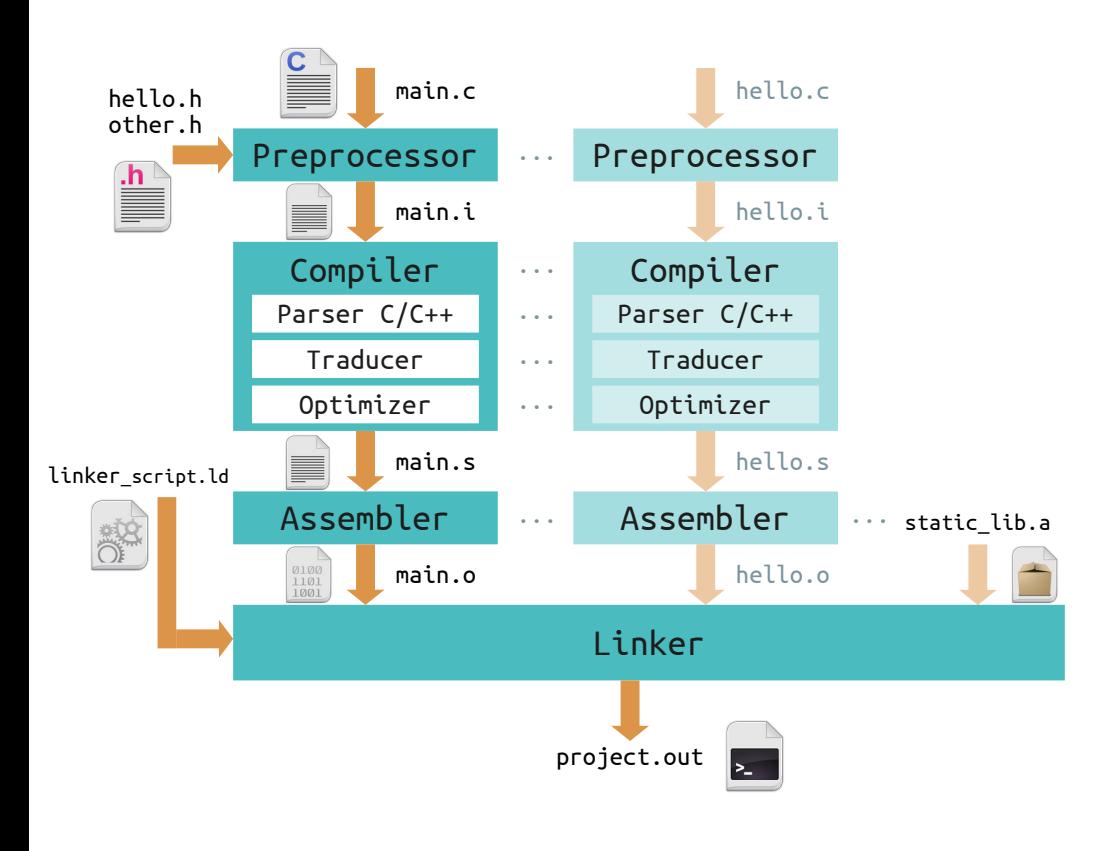

La toolchain est composée de 4 étages, pouvant produire un fichier de sortie.

Chaque fichier C passe indépendamment à travers les trois premiers étages, pour produire autant de fichiers objets ou *object files* (\*.o).

Le dernier étage récupère tous les fichiers objets pour construire le fichier exécutable final.

C'est tout ce processus qui se déroule quand vous appuyez sur le bouton 'build' ou quand vous appelez la commande 'gcc'.

# Étage de pré-traitement

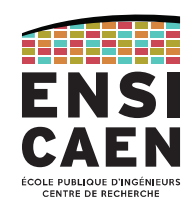

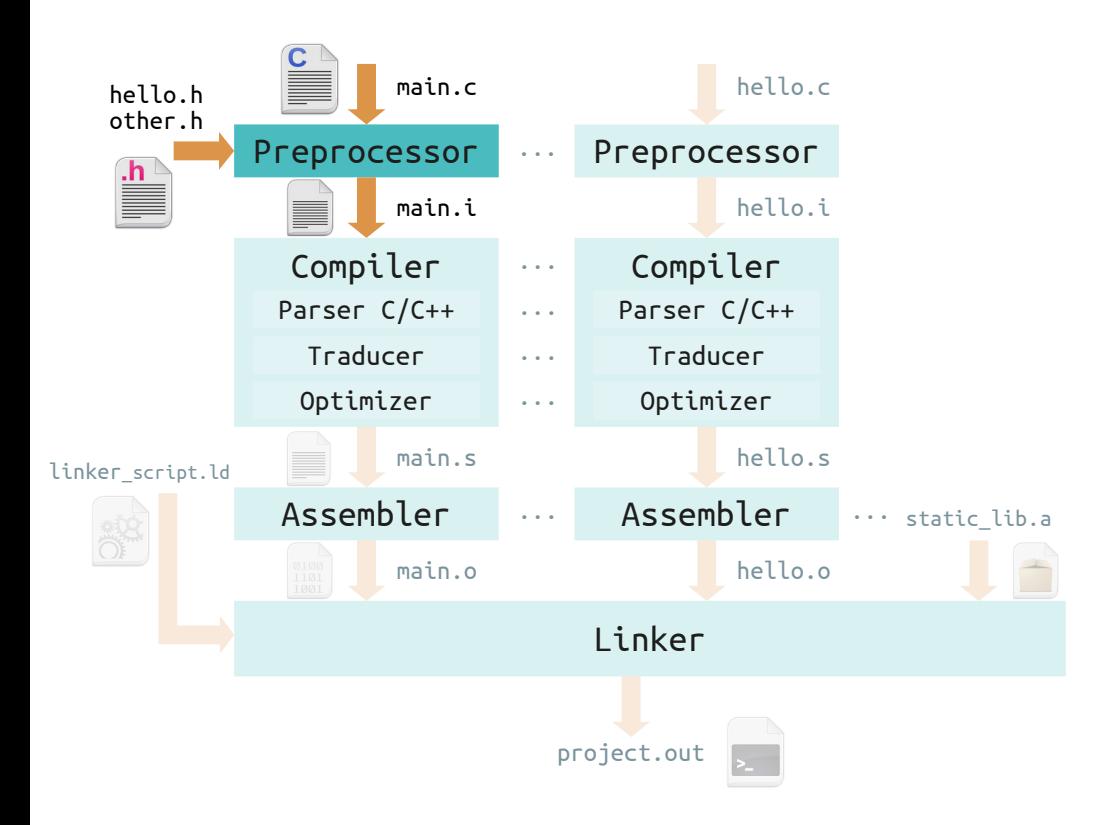

# L'**étage de** *preprocessing* s'occupe de:

Inclusion de code ( #include <hello.h> )

Compilation conditionnelle #if CONDITION #ifndef HELLO\_H

Toute autre directive pré-processeur (débute par '#') Opérateurs #pragma (depuis la norme C99)

Le fichier de sortie se nomme *preprocessed file*. C'est un fichier texte, générique, d'extension.i.

# Étage de pré-traitement

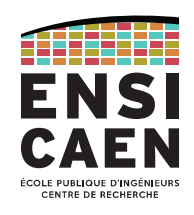

1-16

Exemple de pré-traitement avec gcc -E test.c > test.i

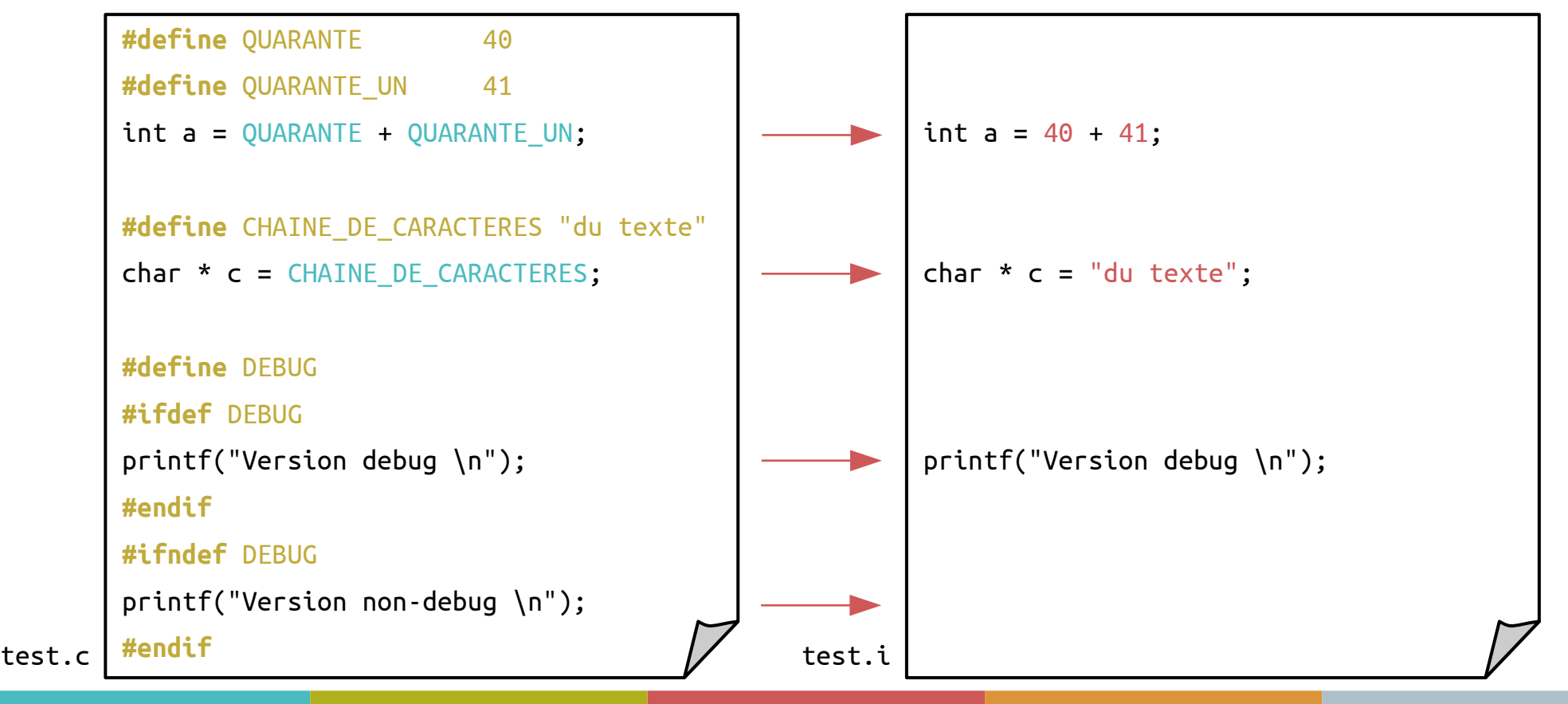

# Étage de compilation

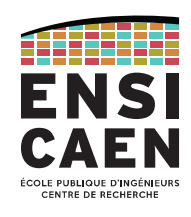

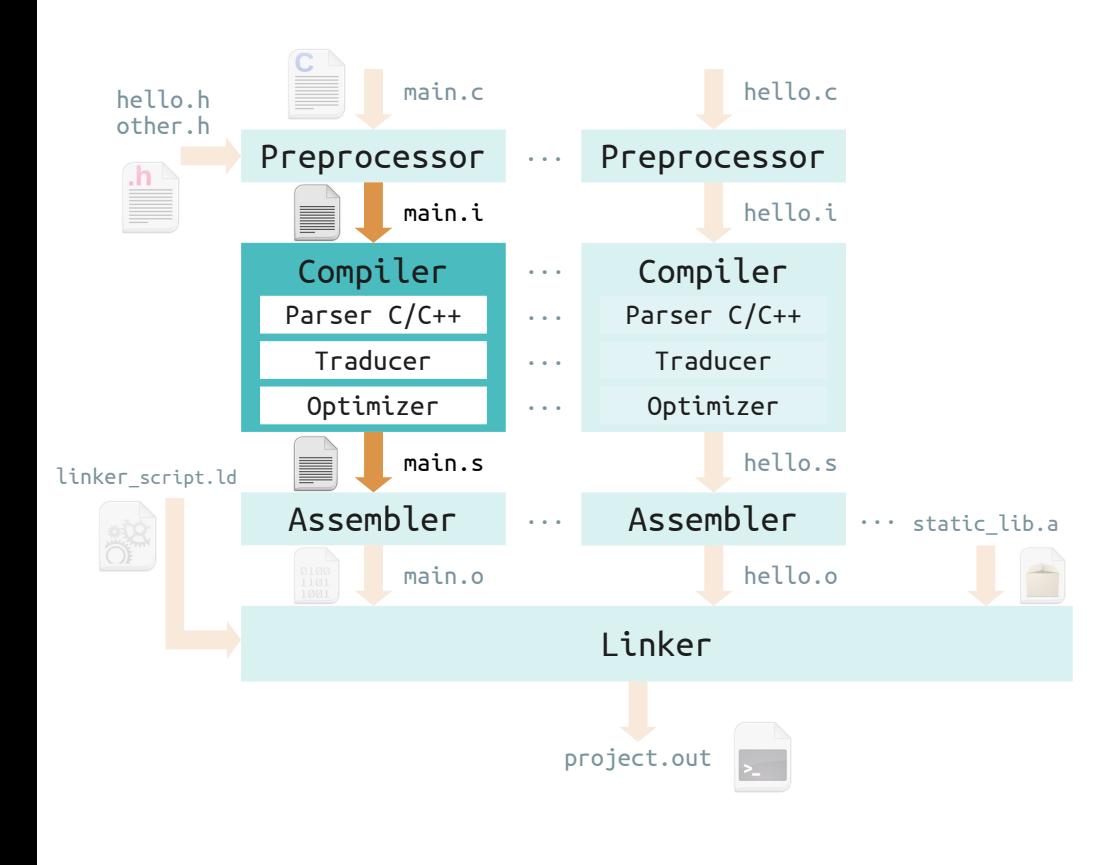

# Le fichier généré passe ensuite à travers l'**étage de compilation**, qui comporte :

Parser : vérifie le respect des règles du langage.

Traducteur : fabrique un nouveau programme dans la langue d'assemblage du processeur cible.

Optimiseur : améliore le code grâce à sa connaissance poussée de l'architecture cible.

Le ficher de sortie est au format langage d'assemblage (.a, .asm). Il s'agit toujours d'un fichier texte, mais il est maintenant spécifique à l'architecture cible.

# Étage de compilation

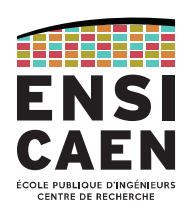

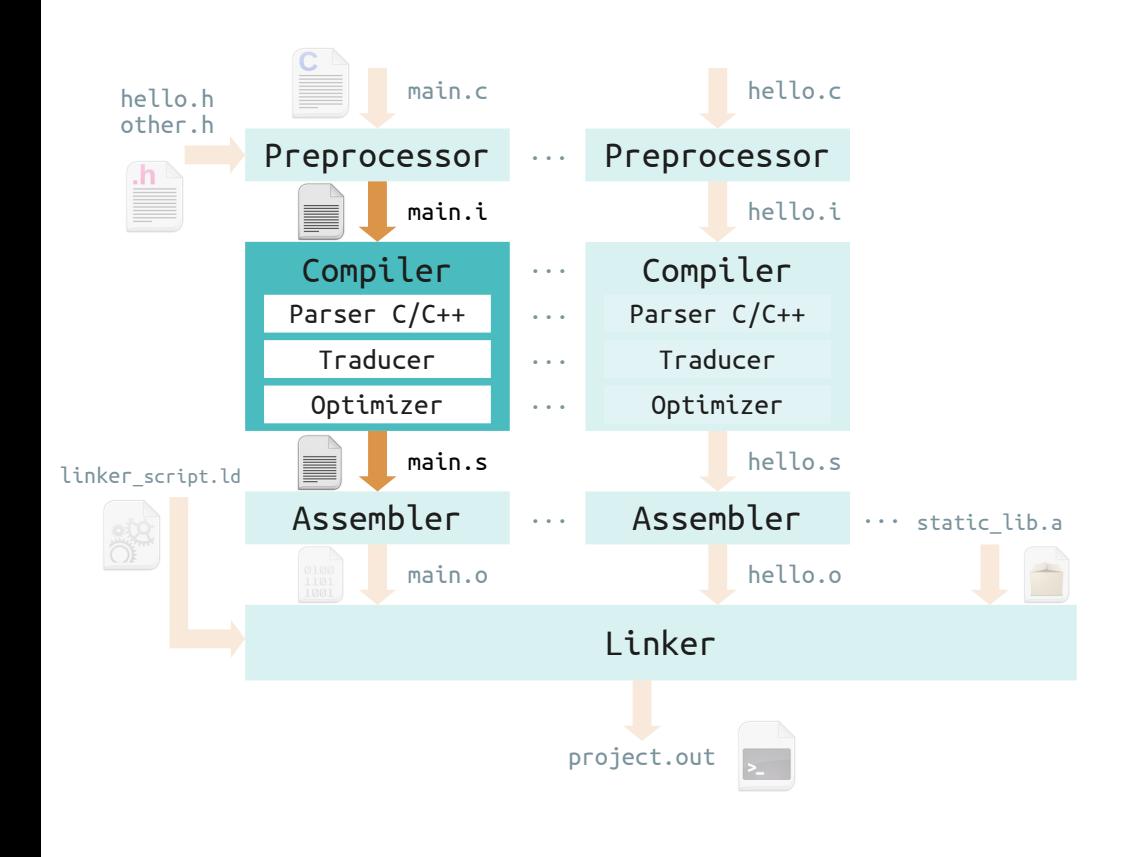

# Tâche du *parser*

#### Analyse lexicale

Les mots-clés sont-ils corrects ?

 $ex$ : "float" vs "flaot"

Analyse syntaxique (ou *parsing*)

Les mots forment-ils des phrases correctes ?

 $ex: "float tab[4];"$  vs  $"float[4] tab;"$ 

#### Analyse sémantique

Les phrases font-elles sens ?

 $ex:$  "a = b /  $0:$  ".

Cohérence entre déclaration et définition ?

L'analyseur construit la table des symboles.

# Étage de compilation

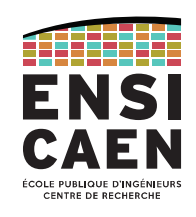

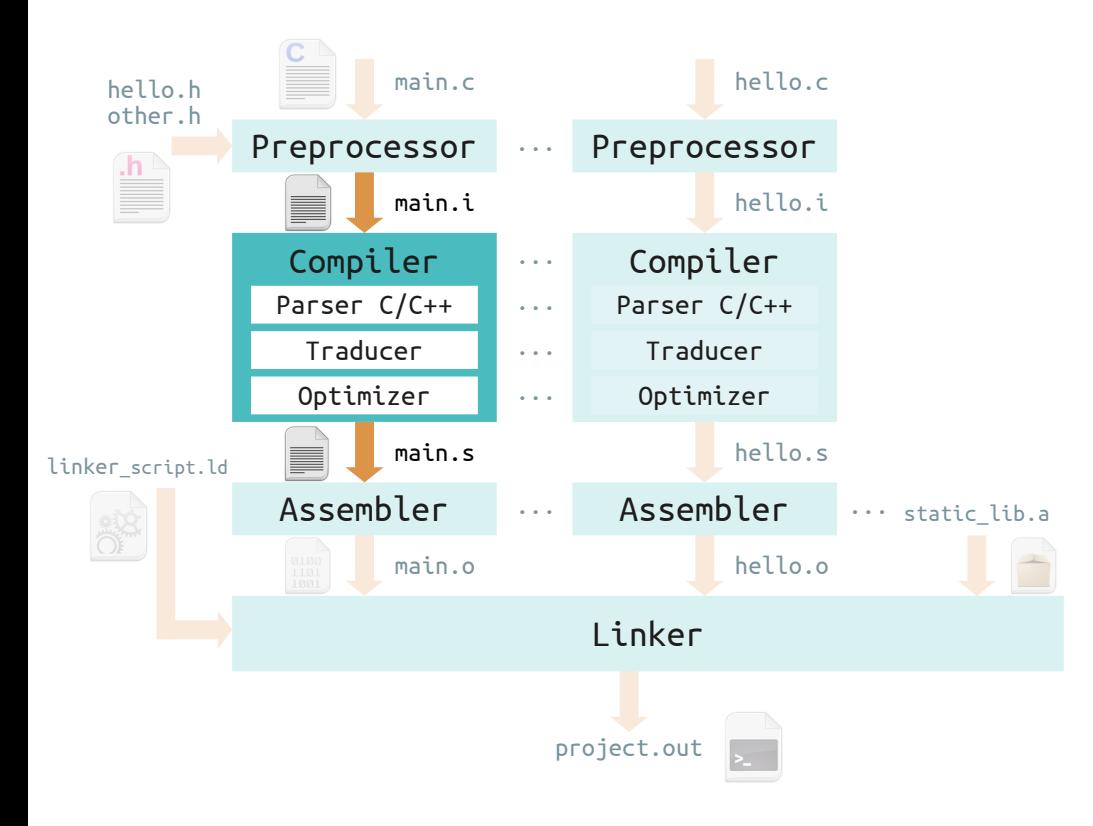

# *Traducer* (ou *code generator*)

Spécifique à l'architecture cible.

Si l'architecture cible est différente de l'architecture sur laquelle la toolchain tourne, on appelle cela de la cross-compilation.

#### *Optimizer*

Phase optionnelle. Spécifique à la cible.

Modifie le code dans une forme plus rapide (ou plus compacte).

*inline expansion, dead code elimination, constant folding, loop transformation, parallelization*

Com

-Wall

-m32

-O3

Étage de compilation

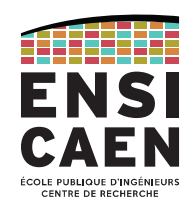

# Ex. : gcc -S -Wall -std=c99 -m32 -O3 ./build/main.i -o ./build/main.o

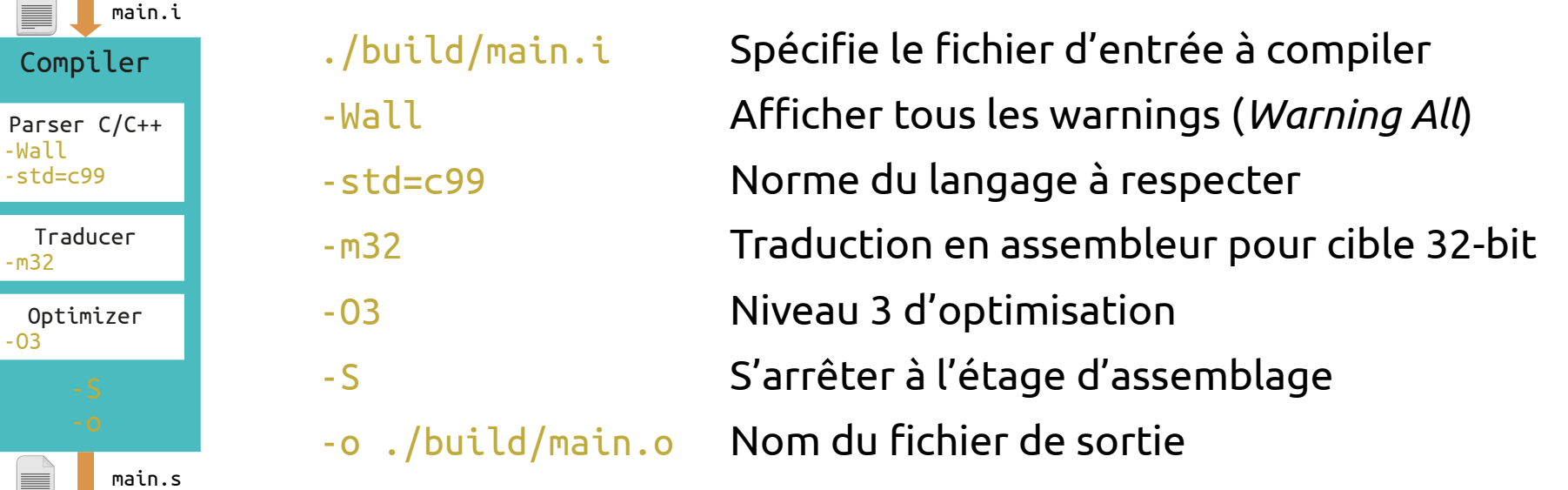

Étage assembleur

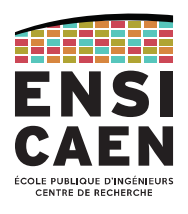

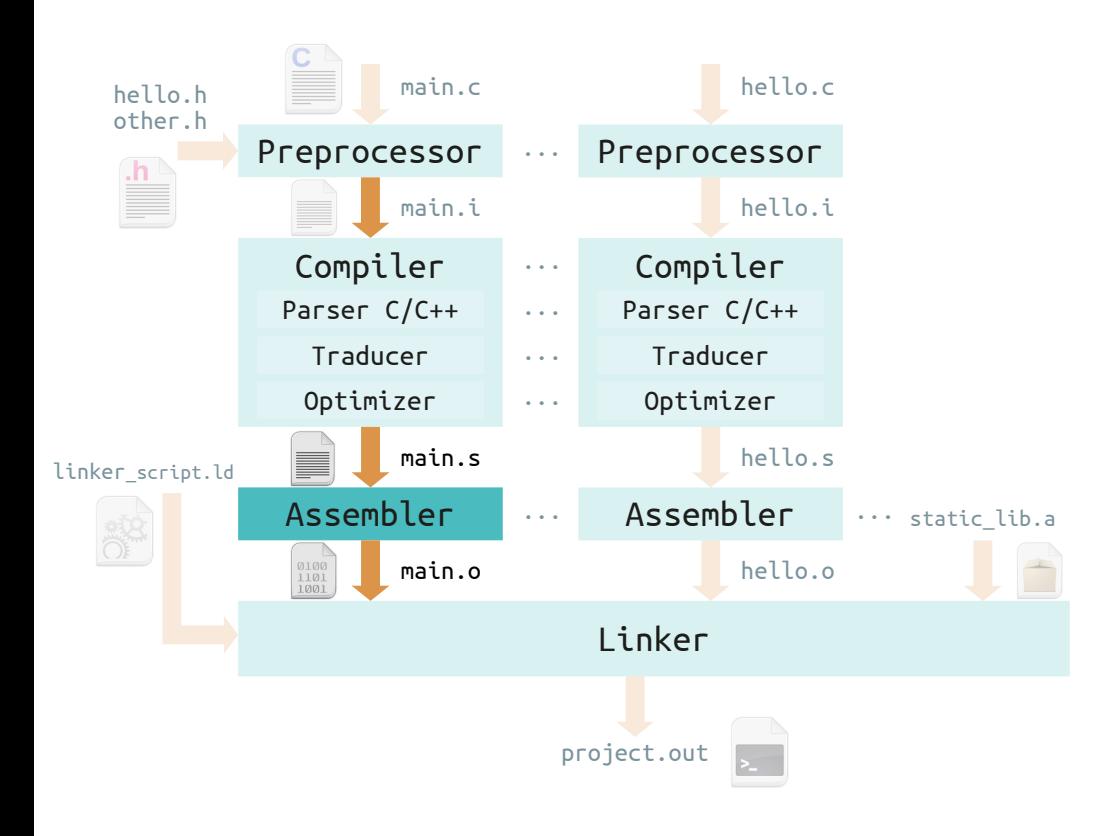

# L'assembleur traduit le fichier en langage d'assemblage vers un fichier objet binaire.

Le fichier objet est relogeable et non exécutable.

Il utilise des références symboliques : les variables et fonctions externes ont un nom, mais leur adresse est encore inconnue pour le moment.

Le fichier objet est spécifique à l'architecture cible, mais ne dépend pas de son modèle mémoire.

Le fichier de sortie est désormais binaire : il est illisible pour l'humain, compris seulement par la cible.

Note : « langage d'assemblage » != « étage assembleur »

Étage assembleur

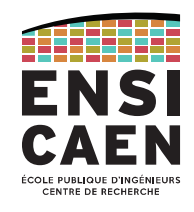

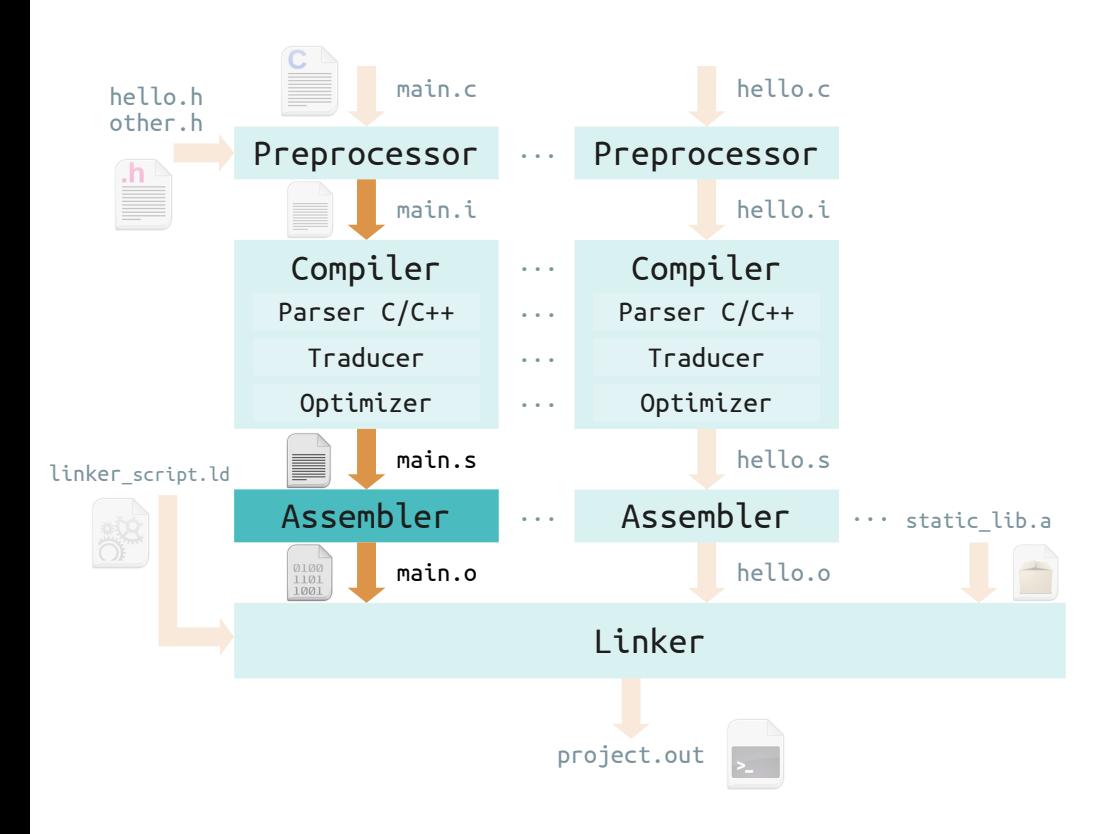

# L'assembleur fonctionne en deux passes.

#### Première passe

Toutes les instructions assembleur sont parcourues pour identifier les différents symboles utilisés (label, nom de constante, …).

#### Avec ceci, la **table des symboles** est construite.

Celle-ci contient tous les symboles et les valeurs (ou adresses) qui leurs sont associées.

Étage assembleur

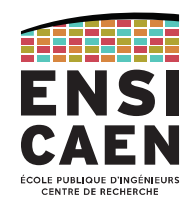

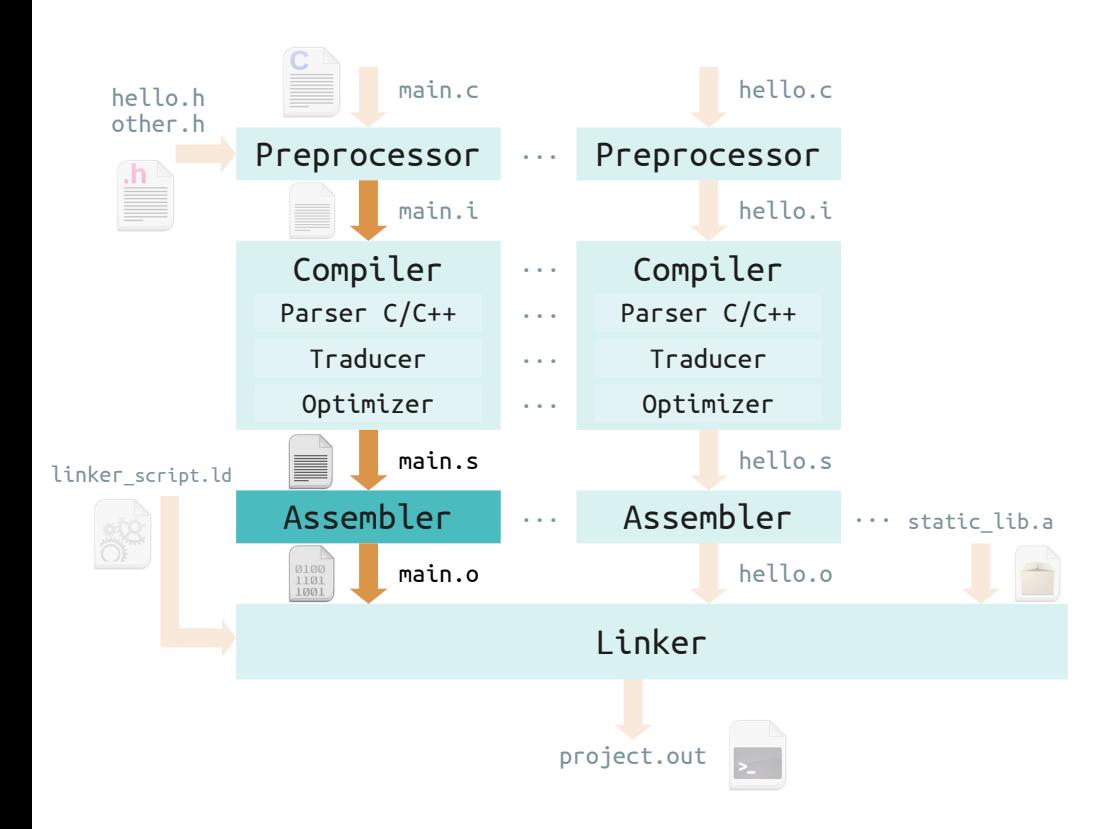

# L'assembleur fonctionne en deux passes.

#### Deuxième passe

Les instructions asm sont traduites en binaire une par une. Si un symbole est rencontré, il est remplacé par sa valeur (listée dans la table des symboles).

Cette passe détecte les erreurs (instruction inconnue, symbole inconnu ou défini plusieurs fois, nombre d'opérandes incorrect, …)

Ainsi le fichier objet est généré et des informations sont fournies pour l'étage suivant (référence à des fonctions externes par exemple).

# Étage d'édition des liens

![](_page_23_Picture_2.jpeg)

![](_page_23_Figure_3.jpeg)

# L'éditeur des liens (*linker*) fusionne tous les fichiers objet en un seul exécutable.

Plus précisément, le *linker* lie les fichiers ensemble : *object files*, *static libraries* (ensemble de fonctions précompilées), et *dynamic libraries* (chargées à l'exécution du programme).

C'est la résolution de la table des symboles et la résolution des liens avec le modèle mémoire de la cible.

Le fichier généré est habituellement un exécutable, mais ça peut être un fichier relogeable (*static library*).

Le fichier généré dépend de l'architecture et du modèle mémoire de l'architecture cible.

#### Vue d'ensemble

![](_page_24_Picture_2.jpeg)

![](_page_24_Figure_3.jpeg)

Compiler un programme

Plusieurs choix disponibles pour les utilisateurs pro-console !

Si seulement quelques sources, compiler avec la commande "gcc". Taper "man gcc" pour le manuel, ou <https://linux.die.net/man/1/gcc>. Si le projet devient plus gros, n'utiliser que gcc devient vite pénible.

On automatise le processus de compilation avec la commande "make". Toutes les règles de compilation sont écrites dans un fichier Makefile.

On peut même automatiser l'automatisation du processus de compulation avec CMake !

![](_page_25_Picture_6.jpeg)

![](_page_25_Picture_7.jpeg)

![](_page_25_Picture_8.jpeg)

![](_page_25_Picture_9.jpeg)

Compiler un programme

![](_page_26_Picture_2.jpeg)

# Comment fonctionne Make ? → La commande **make**

Le répertoire courant doit contenir un fichier nommé **Makefile** . Celui-ci contient les règles de compilation.

Depuis la console, il suffit de taper la commande « make » pour exécuter la première règle, ou bien « make la\_regle » pour exécuter une règle spécifique.

![](_page_26_Picture_69.jpeg)

Compiler un programme

![](_page_27_Picture_2.jpeg)

1-28

# Comment fonctionne Make ? → Le fichier **Makefile**

Un Makefile est composé de règles, chacune étant constituée d'une cible, de pré-requis et d'une commande.

Cible / Target  $\longrightarrow$  <code>mon exec: fichier.c  $\longleftarrow$  — $\longrightarrow$  Pré-requis / Prerequisites</code> Commande / Command - gcc fichier.c -o mon exec

Quand une règle est évaluée, elle compare d'abord les pré-requis et la cible.

Si au moins un pré-requis est plus récente que la cible (ou si la cible n'existe pas), alors la commande est exécutée. *C'est la cas du premier make ci-contre.*

Si la cible est plus récente, alors il ne se passe rien. C*as du deuxième make de l'exemple*.

![](_page_27_Picture_85.jpeg)

Compiler un programme

![](_page_28_Picture_2.jpeg)

# Comment fonctionne Make ? → Le fichier **Makefile**

Dans les pré-requis d'une règle, on peut préciser la cible d'autres règles. Ainsi on peut effectuer le processus de compilation en plusieurs étapes. Ceci amène l'avantage de ne recompiler que les fichiers nécessaires et non l'intégralité des fichiers sources.

![](_page_28_Picture_5.jpeg)

Compiler un programme

![](_page_29_Picture_2.jpeg)

# Mais la plupart des développeurs utilisent un IDE :

*Integrated Development Environment* ou Environnement de Développement Intégré.

![](_page_29_Figure_5.jpeg)

Un IDE est pratique pour les projets de grande envergure.

Éditeur de texte avec coloration syntaxique, auto-complétion, …

Processus de compilation automatisé (make, Cmake).

Plusieurs outils d'aide, le plus important étant le *debugger*.

Analyse du format ELF (*Executable and Linkable Format*)

![](_page_30_Picture_2.jpeg)

![](_page_30_Picture_3.jpeg)

Format ELF

![](_page_31_Picture_2.jpeg)

![](_page_31_Picture_3.jpeg)

Les fichiers sources (\*.c, \*.cpp, \*.h, …), *preprocessed* (\*.i), et compilés (\*.a) sont des fichiers textes : ils sont lisibles par l'humain mais pas par la machine.

![](_page_31_Picture_5.jpeg)

Les fichiers objets (\*.o), bibliothèques statiques (\*.a), exécutable (\* , \*.out) sont quant à eux binaires : impossible de les lires avec un éditeur de texte, seule la machine peut les comprendre.

## Tous ces fichiers binaires sont au format ELF (*Executable and Linkable Format*).

Format utilisé pour l'enregistrement de code compilé : object (\*.o), archive (\*.a), shared object (\*.so), kernel object (\*.ko), core dumps, executable (\*, \*.out).

Extrêmement répandu sur systèmes UNIX-like (GNU/Linux, FreeBSD, OpenBSD, Solaris, Android, …) et sur d'autres plateformes (PlayStation 1 à 5, Dreamcast, Nintendo 64 à Wii U, PowerPC, …), MCU Atmel et Texas Instruments.

# Contenu d'un fichier ELF

![](_page_32_Picture_2.jpeg)

Un fichier ELF contient toujours un en-tête (*ELF header*). Le reste dépend du type de fichier.

![](_page_32_Figure_4.jpeg)

Un fichier objet est décomposé en **sections**, qui sont ensuite listées dans la *Section header table*.

Les sections contiennent des informations pour l'édition des liens et la relocalisation.

Un fichier exécutable contient une *Program header table*, qui décrit les **segments** qui suivent.

Un segment contient les informations utiles à l'exécution du fichier.

#### Contenu d'un fichier ELF

![](_page_33_Picture_2.jpeg)

![](_page_33_Figure_3.jpeg)

#### Fichiers ELF : utilitaires d'analyse

![](_page_34_Picture_2.jpeg)

Un fichier binaire ne peut être lu qu'à l'aide d'utilitaires dédiés. Les commandes readelf (issue de binutils) et objdump permettent d'interpréter les informations des fichiers ELF.

Lisons l'en-tête (*ELF header*) de différents fichiers ELF avec la commande "readelf -h".

![](_page_34_Picture_33.jpeg)

#### Fichiers objet : table des sections

![](_page_35_Picture_2.jpeg)

Inf Al

 $\Theta$ 

9 - 8

10 8

 $0<sub>1</sub>$ 

 $0 \quad 1$ 

 $\mathbf{R}$ 

0ff

000000 000040 00003d 00 000000 0002b8 000060 18

000000 000080 000012 00 000000 000092 000000 00 000000 000092 000012 00 000000 0000a4 00002b 01

000000 0000cf 000000 00 0000000 0000d0 000020 00 000000 0000f0 000038 00

000000 000318 000018 18

000000 000128 000150 18

000000 000330 000074 00

Size

ES Flq Lk

**MS** 

 $I$  11

 $12<sup>2</sup>$ 

 $\theta$ 

 $\Theta$ 

Lisons maintenant la table des sections d'un fichier objet avec "readelf -S".

![](_page_35_Picture_112.jpeg)

Note : on remarque avec "readelf -l" qu'il n'y a pas de *program header* dans un fichier objet.

Fichiers objet : table des sections

![](_page_36_Picture_2.jpeg)

# Parmi les nombreuses sections d'un fichier ELF, nous nous concentrons sur celles-ci.

La section .text contient le code binaire du programme.

Les sections liées à l'allocation statique des variables :

- .bss : contient les variables globales et variables statiques non-initialisées
- .data : contient les variables globales et variables statiques initialisées
- .rodata : contient les constantes (variables en lecture seule)

L'allocation statique est l'allocation mémoire à la compilation (*compile-time*).

Les variables qui seront utilisées tout au long du programme sont donc stockées dans les fichiers compilés (fichiers objets, puis exécutable).

FICHIERS BINAIRES Fichier ELF = allocation statique

![](_page_37_Picture_1.jpeg)

Petite parenthèse : on verra en CM et TP les deux autres types d'allocation rencontrés.

- L'allocation automatique, utilisée pour les variables locales.
- L'allocation dynamique, utilisée pour de grandes quantités de données (malloc, free)

Ces deux types d'allocation s'effectuent pendant l'exécution du programme (*run-time*), par opposition à l'allocation statique qui se fait pendant la compilation (*compile-time*).

#### Fichiers objet : sections

![](_page_38_Picture_2.jpeg)

Analysons le contenu des sections qui nous intéressent avec la commande "objdump -s".

On remarque que l'adresse des informations (instructions ou données) est relative au début de section.

![](_page_38_Picture_57.jpeg)

#### Fichiers objet : section .text et désassemblage

![](_page_39_Picture_2.jpeg)

Il est possible de retrouver le programme en langage d'assemblage avec l'option *disassembly* :

![](_page_39_Picture_25.jpeg)

#### Fichiers objet : table des symboles

![](_page_40_Picture_2.jpeg)

En lisant la table des sections, on peut noter la présence de la section .symtab : il s'agit de la table des symboles.

Les fichiers étant traités individuellement pendant les premières phases de la compilation, les données (variables, fonctions, …) sont employés uniquement par référence symbolique (par leur nom).

C'est l'éditeur des liens (*linker*) qui, ayant tous les fichiers nécessaires à sa portée, remplacera ces symboles par leur adresse respective.

![](_page_40_Picture_85.jpeg)

Adresse dans la section

![](_page_40_Figure_8.jpeg)

#### Fichiers exécutable : désassemblage

![](_page_41_Picture_2.jpeg)

Passons finalement au désassemblage de l'exécutable.

On remarque que la fonction printf est appelée via son symbole et non son adresse. En effet, cette fonction sera appelée à l'exécution puisqu'elle est compilée dans une bibliothèque dynamique (*shared object* \*.so)

Pour cela, la section .plt (*procedure linkage table*) effectue une redirection à l'exécution (*run-time*) vers l'adresse absolue de la procédure cible (printf dans notre cas).

![](_page_41_Picture_43.jpeg)

#### ALLER PLUS LOIN

![](_page_42_Picture_1.jpeg)

![](_page_42_Picture_2.jpeg)

# [Description approfondie des fichiers ELF](http://flint.cs.yale.edu/cs422/doc/ELF_Format.pdf) (PDF)

[Dissection d'un fichier ELF](https://upload.wikimedia.org/wikipedia/commons/e/e4/ELF_Executable_and_Linkable_Format_diagram_by_Ange_Albertini.png) (png)

![](_page_43_Picture_0.jpeg)

![](_page_43_Picture_1.jpeg)

![](_page_43_Picture_2.jpeg)

# Dimitri Boudier – PRAG ENSICAEN

[dimitri.boudier@ensicaen.fr](mailto:dimitri.boudier@ensicaen.fr)

# Avec l'aide précieuse de :

• Hugo Descoubes (PRAG ENSICAEN)

![](_page_43_Picture_7.jpeg)